## Students submit several items. Only a select number of these items will count towards the final grade for the assessment task

## Visual example:

## IN MANAGE GRADES VIEW

**Note:** Each *Grade* Item is set up to be worth 6 marks, as each *Quiz* tallies to a total possible score of 6. Note that each *Grade Item* is worth 8.3%, of the 10 marks available in the *Category*. Note that MyLO will convert this to 10% when you change the settings to drop the two lowest grades; however, you will not see this change reflected in the *Manage Grades* view.

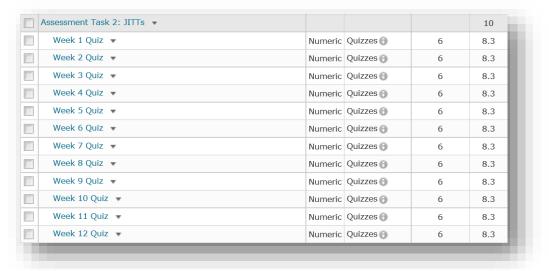

## **IN ENTER GRADES VIEW**

**Note:** In this example, the marker has chosen to see the *Points, Weighted* and *Grade Scheme* (percentage) results for each student. Note that a grade is recorded for every student, including a *0*, where necessary, to indicate any incidences of noncompletion. In this first example, the *Subtotal* shows the calculation of the students' overall mark for all 12 *Grade Items*. The image has been spliced to fit it on the page.

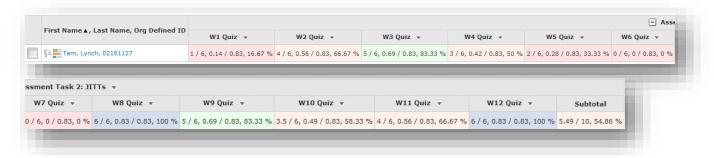

In this example, the *Category* settings have been changed to 'drop' the lowest 2 grades. Note that the *Subtotal* has changed from the *Subtotal* seen in the first image. Dropped *Grade Items* are indicated by an exclamation mark.

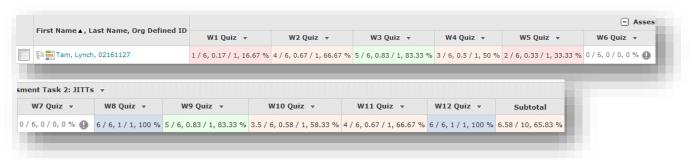

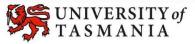